# **Solicitação de Bolsa-Auxílio Alimentação**

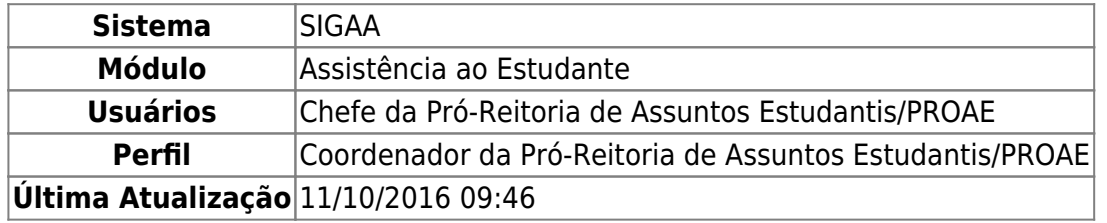

Nesta funcionalidade, o usuário poderá solicitar uma bolsa de Auxílio Alimentação. Para solicitar a bolsa, este deverá estar inscrito no Cadastro Único.

Para acessar, entre no SIGAA → Módulos → SAE → DEAE → Bolsa Auxílio → Solicitação de Bolsa Auxílio Alimentação.

O sistema irá exibir a seguinte tela de busca:

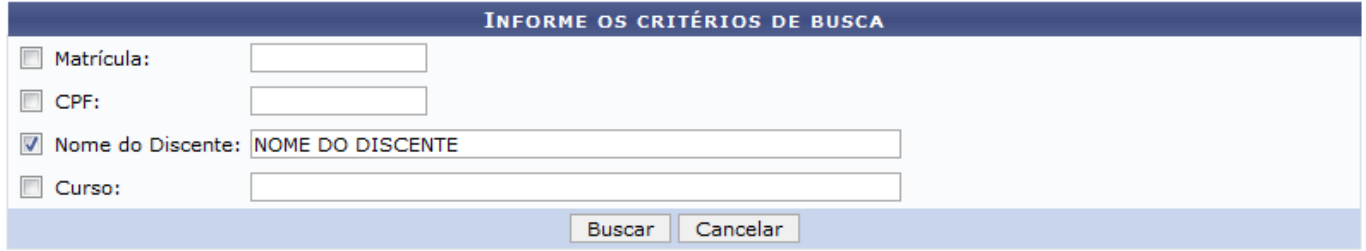

Para efetuar a busca, selecione um ou mais critérios de busca listados abaixo:

- Matrícula:
- CPF;
- Nome do Discente;
- Curso.

Caso desista da operação, clique em *Cancelar*.

Para prosseguir, clique em *Buscar*.

O resultado da busca será uma tela informando os discente encontrados, exemplificada a seguir:

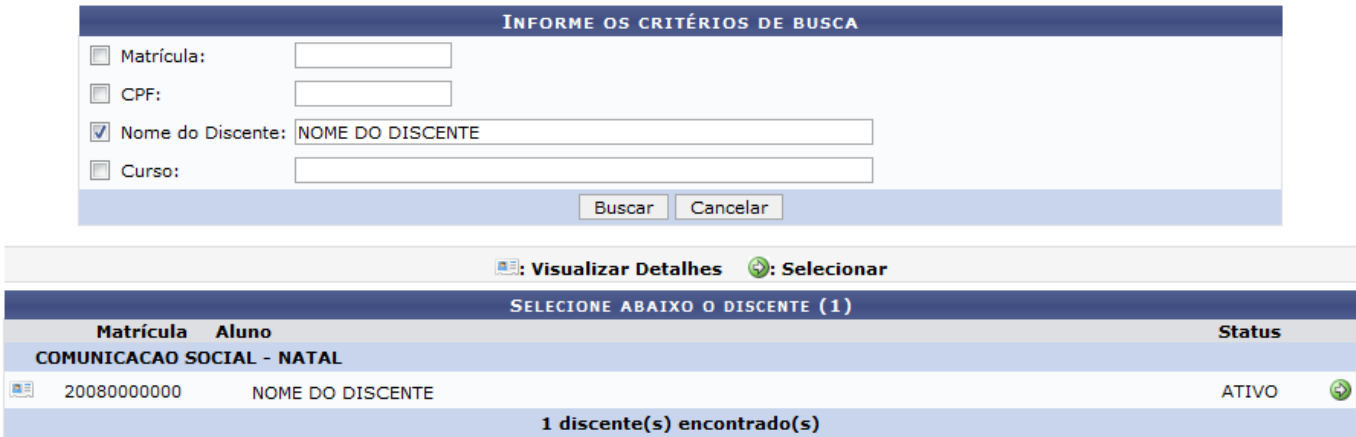

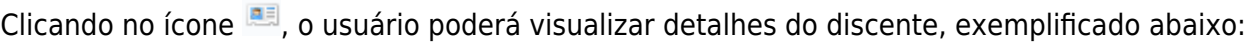

entacao https://docs.info.ufrn.br/doku.php?id=sup

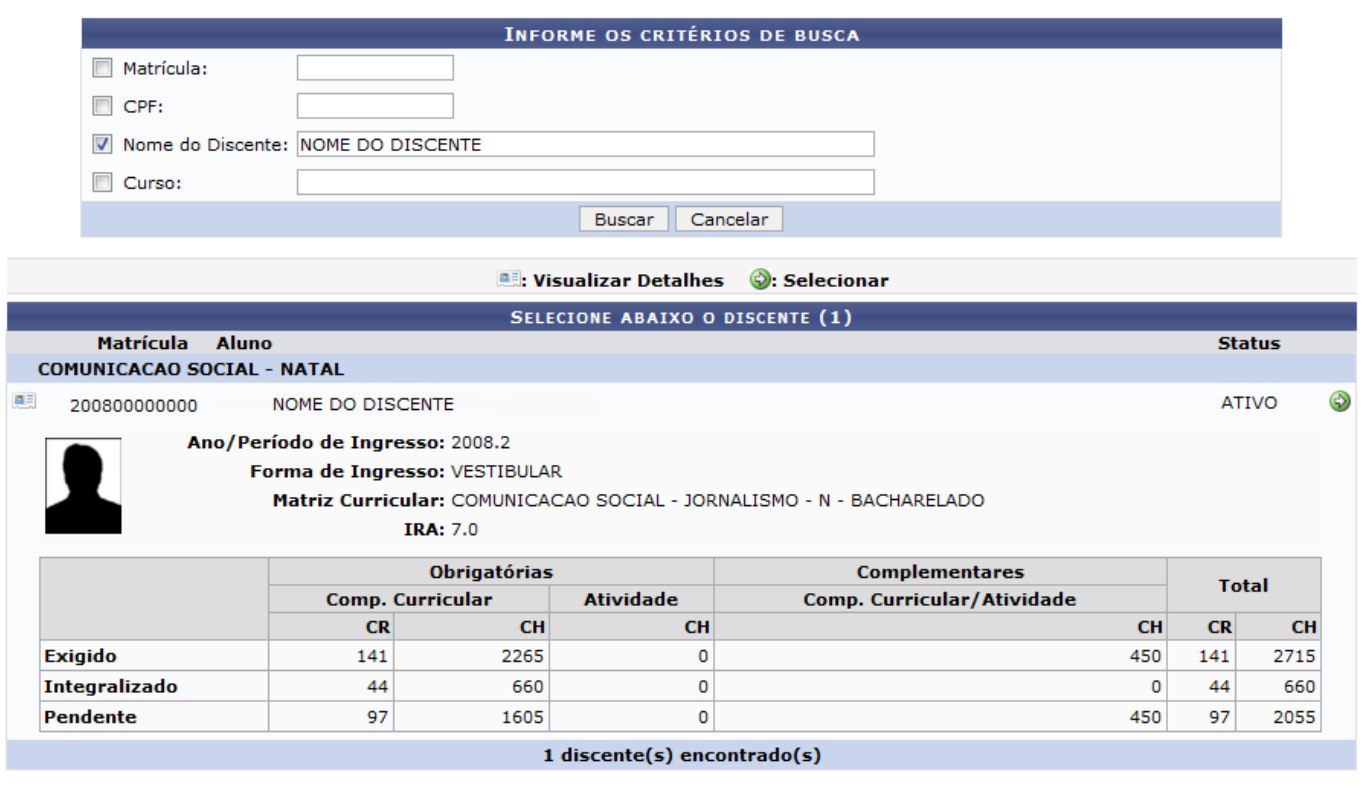

Para selecionar o discente, clique no ícone [.](https://docs.info.ufrn.br/lib/exe/detail.php?id=suporte%3Amanuais%3Asigaa%3Aassistencia_ao_estudante%3Aassistencia_ao_estudante%3Abolsa_auxilio%3Asolicitacao_de_bolsa_auxilio_alimentacao&media=suporte:manuais:sigaa:sae:deae:bolsa_auxilio:solicitacao_de_bolsa_auxilio_alimentacaoverificar_como_criar_um_manual_em:http:screenshot173.png)

Last update: 2016/10/11 09:46

Será exibido, então, um formulário para realizar a solicitação de Bolsa Auxílio. Esse formulário irá servir como referência para futura entrevista realizada com a Secretaria de Apoio ao Estudante. O formulário será exibido da seguinte forma:

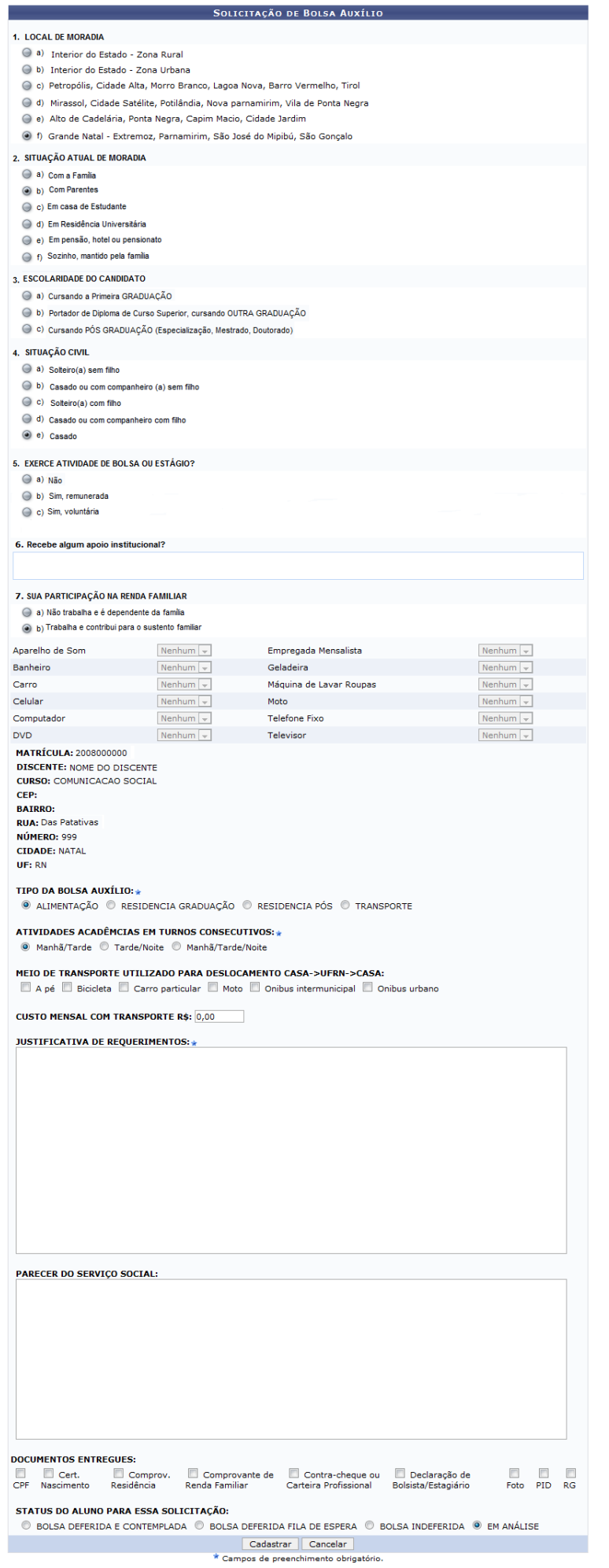

O formulário exibido já estará preenchido de acordo com as informações cadastradas pelo discente no Cadastro Único. As únicas opções que poderão sofrer alteração são:

acao https://docs.info.ufrn.br/doku.php?id=suporte:m

1. TIPO DE BOLSA AUXÍLIO:

Last update: 2016/10/11 09:46

- Alimentação;
- Residencia Graduação;
- Residencia Pós;
- Transporte;
- 2. ATIVIDADES ACADÊMICAS EM TURNOS CONSECUTIVOS:
	- Manhã/Tarde/Noite;
	- Tarde/Noite;
	- Manhã/Tarde.
- 3. MEIO DE TRANSPORTE UTILIZADO PARA DESLOCAMENTO CASA → UFRN → CASA:
	- $\circ$  A pé;
	- Bicicleta;
	- Carro particular;
	- Moto;
	- Onibus intermunicipal;
	- Onibus urbano.
- 4. CUSTO MENSAL COM TRANSPORTE R\$:
	- O valor deverá ser informado na caixa ao lado.
- 5. JUSTIFICATIVA DE REQUERIMENTOS:
	- O discente deverá informar a justificativa para sua solicitação de Bolsa Auxílio para que esta seja analisada pelo Departamento de Assuntos Estudantis.
- 6. PARECER DO SERVIÇO SOCIAL;
- 7. DOCUMENTOS ENTREGUES:
	- CPF;
	- Cert. Nascimento;
	- Comprov. Residência;
	- Comprovante de Renda Familiar;
	- Contra-cheque ou Carteira profissional;
	- Declaração de Bolsista/Estagiário;
	- Foto;
	- PID;
	- $\circ$  RG;
- 8. STATUS DO ALUNO PARA ESSA SOLICITAÇÃO:
	- BOLSA DEFERIDA E CONTEMPLADA;
	- BOLSA DEFERIDA FILA DE ESPERA:
	- BOLSA INDEFERIDA:
	- $\circ$  FM ANÁLISE.

Caso desista da operação, clique em *Cancelar*.

Após informar todos os dados necessários, clique em *Cadastrar*. Um relatório será carregado de acordo com a solicitação do usuário. Veja o exemplo ilustrativo abaixo:

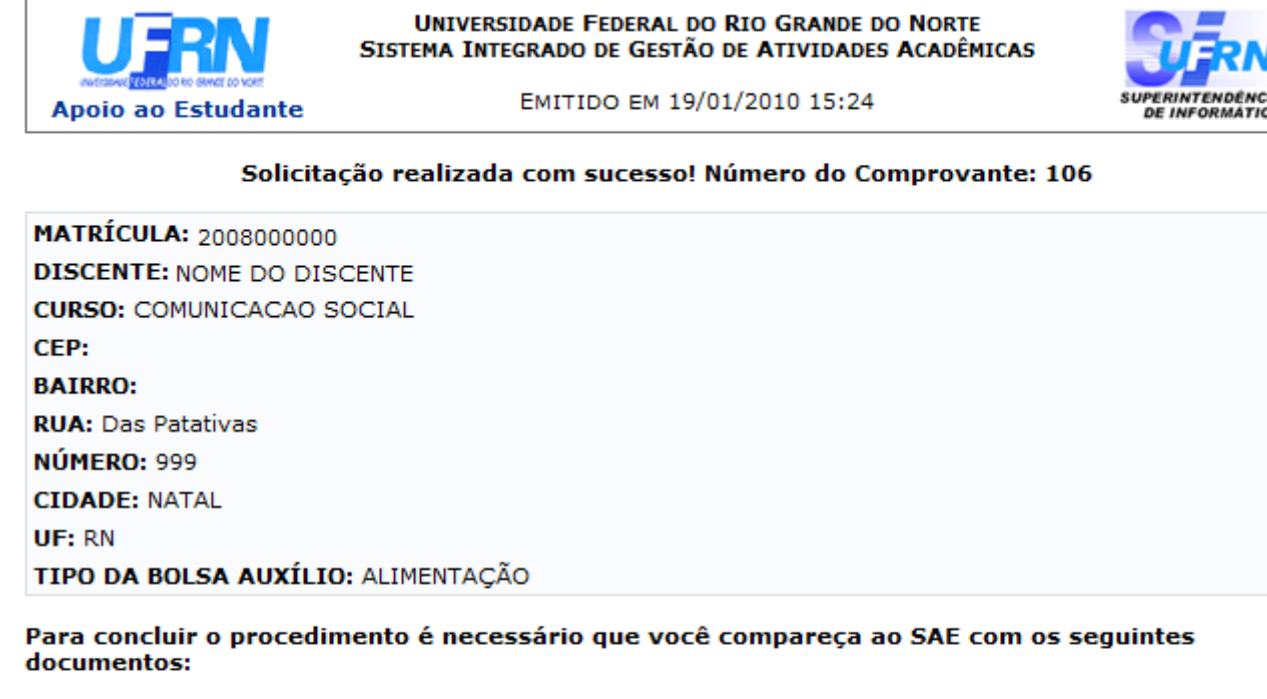

 $-1$  foto  $3x4$ :

- Carteira de Identidade, CPF e PID (Comprovante de Inscrição em Disciplina)(XEROX);
- Comprovante de residência (água, luz ou telefone) (XEROX);
- Certidão de Nascimento dos dependentes do chefe da família (XEROX);
- Contra-cheque ou carteira profissional do candidato (páginas de identificação pessoal frente e verso e página do contrato de trabalho) (XEROX);
- Comprovante de renda familiar (XEROX);
- Declaração de Bolsista/Estagiário.

A **Coltar** SIGAA | Copyright @ 2006-2010 - Superintendência de Informática - UFRN - - sistemas Imprimi

Clique em *Voltar* para retornar a página anterior.

Clique em Imprimir **D** para imprimir o relatório.

Clique no link **Apoio ao Estudante** para retornar ao Menu Secretaria de Apoio ao Estudante.

### **Bom Trabalho!**

## **Manuais Relacionados**

- [Definir Período de Inscrição/Resultado da Bolsa-Auxílio](https://docs.info.ufrn.br/doku.php?id=suporte:manuais:sigaa:sae:deae:cadastramento_de_periodos:definir_periodo_de_inscricao_resultado_de_bolsa_auxilio)
- [<< Voltar Manuais do SIGAA](https://docs.info.ufrn.br/doku.php?id=suporte:manuais:sigaa:assistencia_ao_estudante:lista)

From: <https://docs.info.ufrn.br/> -

Permanent link:

**[https://docs.info.ufrn.br/doku.php?id=suporte:manuais:sigaa:assistencia\\_ao\\_estudante:assistencia\\_ao\\_estudante:bolsa\\_auxilio:solicitacao\\_de\\_bolsa\\_auxilio\\_alimentacao](https://docs.info.ufrn.br/doku.php?id=suporte:manuais:sigaa:assistencia_ao_estudante:assistencia_ao_estudante:bolsa_auxilio:solicitacao_de_bolsa_auxilio_alimentacao)** Last update: **2016/10/11 09:46**

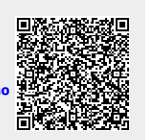